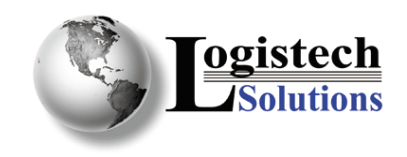

- 1. Call Yahoo and have the "Real Time Link" function enabled. You can call Yahoo customer support at (866) 800-8092 or send them an email at [store-support@yahoo](mailto:store-support@yahoo-inc.com)[inc.com](mailto:store-support@yahoo-inc.com). Once they enable it, the option will show up in the Order Settings. This option is described at [http://store.yahoo.com/obiwan.html.](http://store.yahoo.com/obiwan.html)
- 2. Make sure the product numbers setup on LOMACS match the product numbers in your Yahoo! Store for every part orderable from your Yahoo! Store. This includes drop shipped items as well.
- 3. You will need to configure your shipping options to map to the appropriate service in LOMACS. Email [customerservice@logistech.us](mailto:customerservice@logistech.us) with your current selectable options configured on your Yahoo! Store and advise which service you want to map to from the following available services.

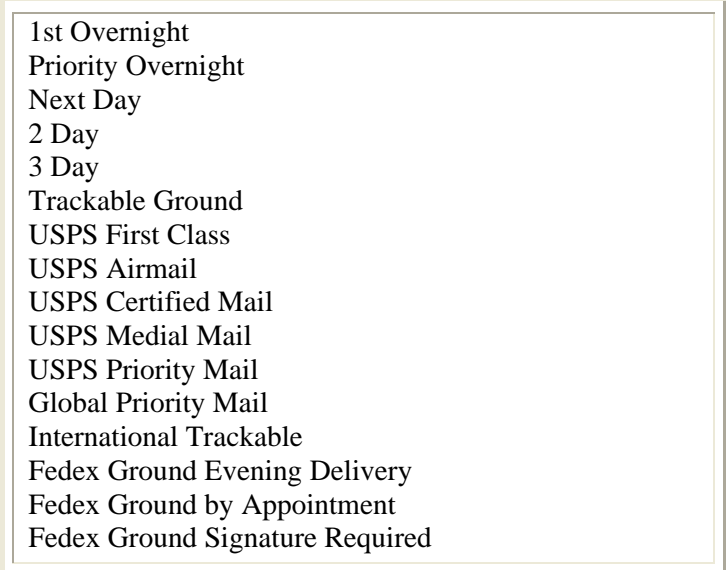

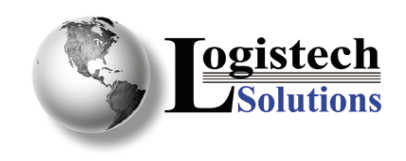

- 4. For LOMACS to update your store once an order has been shipped, you will need to give Yahoo user "postnatus" access to your store. To do this you need to log into your Yahoo! Store manager and
	- Click on **Site Settings**
	- Click on **Access**.

## You will then see the **Access to your Store** screen

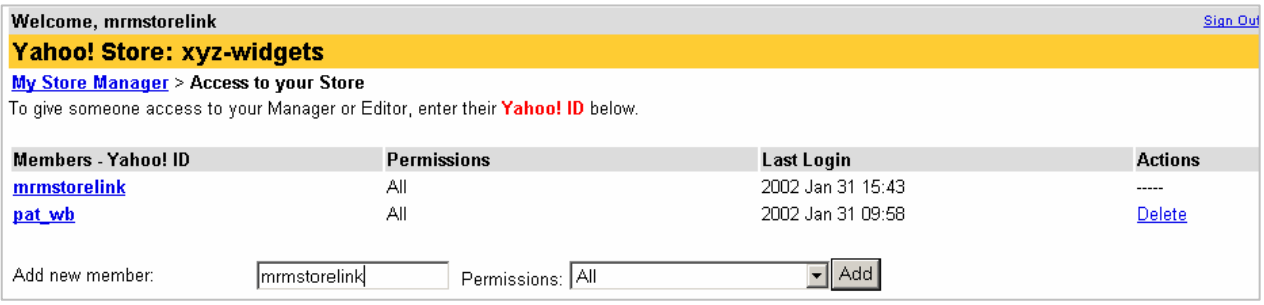

- Click into the **Add new member** field
- Enter "postnatus"
- Make sure the **Permissions** are set to "All"
- Click the **Add** button
- 5. Once Yahoo! has enabled the Real Time Link option **and** you are ready to link real time to LOMACS, email [customerservice@logistech.us](mailto:customerservice@logistech.us) and request your account code. You will then be emailed your account code that you will need in order to configure the Real Time Link options settings.

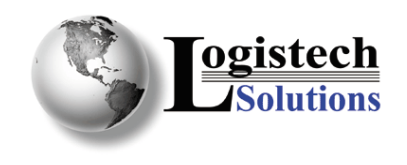

- 6. To configure your Yahoo! store to send orders to LOMACS in real time, you will need to configure the Real Time Delivery by doing the following:
	- From the Store Manager page, click on Real Time Link

You will then see the Real Time Delivery options page

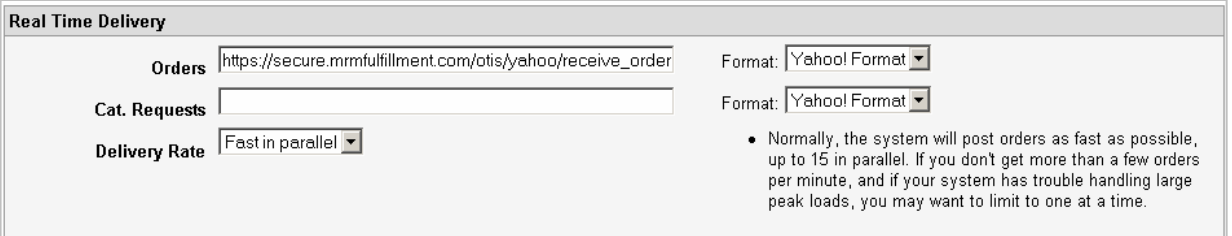

In the ORDERS field, enter the following link:

https://secure.LSIfulfillment.com/lomacs/yahoo/receive\_order?client=XXXX,

where XXXX is the account code given to you by Customer Service.

- 7. If you would like to be able to have your Yahoo! store query LOMACS inventory and report to your customers whether stock is available OR limit your customer's ability to place orders for out of stock items, you will need to do the following:
	- From the Store Manager page, click on CONFIGURE INVENTORY
	- Click © Real-time inventory
	- $\bullet$  Click  $\boxed{\cup_{\text{pdate}}}$

You will then see these SETTINGS options

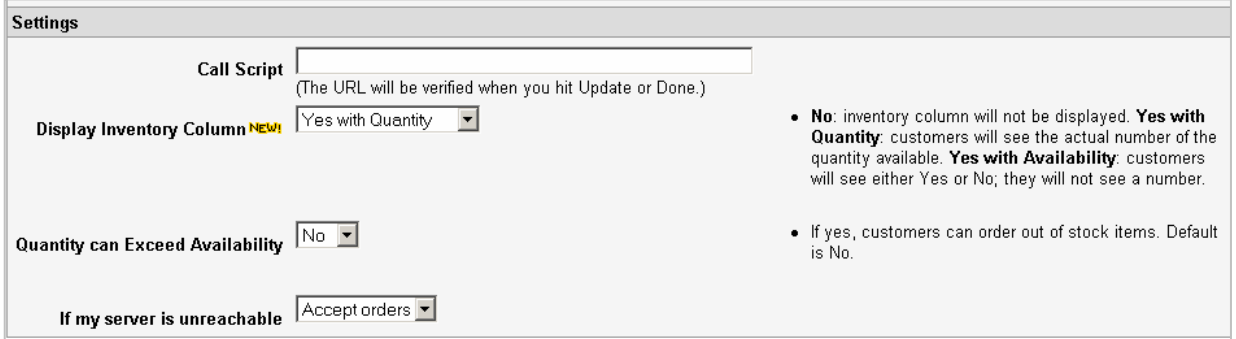

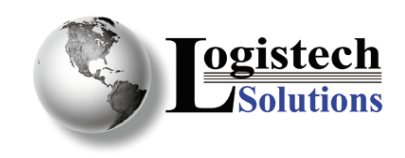

In the CALL SCRIPT field, please enter the following:

https://secure.LSIfulfillment.com/lomacs/yahoo/query\_inventory?client=XXXX,

where XXXX is the account code given to you by your CSR.

In addition, you will want to consider what values you will set for the other four options on this page.

**Display Inventory Column** – if you want your customers to be able to see whether inventory is available, you should set this value to either YES WITH QUANTITY or YES WITH AVAILABILITY. The only difference between these options is whether it shows your customer the amount you currently have in inventory or the word YES if you have stock and the word NO if you don't have stock. For customers that keep small amounts of inventory on hand, this option would be best set to YES WITH AVAILABILITY as to not give your customers the wrong impression regarding the size of your store.

**Quantity Can Exceed Availability** – if you want your customers to be able to place an order for an item that is out of stock, then you should set this value to YES. If the value is set to NO, your customer will be able to click on the item, but it will not allow them to add a quantity to the shopping cart.

**If my server is unreachable** – set this option to "Accept Orders" and your store will allow customers to place an order even in there is a connection problem between Yahoo! and LOMACS. Although this does not happen often, internet failures can cause this connection to fail. Under this scenario, you will likely want the store to accept your order, EVEN if it can't submit it immediately to LOMACS. Your Yahoo! store will submit continue to re-submitting the order for 3 days, and you will get email if this failure occurs. If for whatever reason you feel this option should be set "Reject Orders", please discuss this with your CSR.